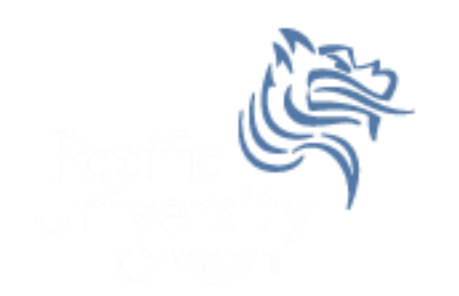

# CS250 Intro to CS II

## Spring 2013

Spring 2013 **CS250** - Intro to CS II 1

# Dark GDK **Sprites**

- Up to now, you've written console apps and Dark GDK apps that draw primitive shapes
- It's time to use images that have been created with a software app (e.g. Paint, Photoshop) or captured with a digital device (e.g. scanner, camera)

## Images

- Images are commonly saved as bitmaps
- Dark GDK provides functions for loading, displaying, and modifying bitmaps
- bitmap data that describes every pixel in an image
- Dark GDK has a function dbLoadBitmap that loads a bitmap file into memory
- Acceptable file formats are: .bmp, .jpg, .tga, .dds, .dib, or .png

#### Sample Dark GDK Bitmap Program

```
#include "DarkGDK.h"
void DarkGDK ()
{
   // Load and display image
   dbLoadBitmap ("sprite.png");
   dbWaitKey ();
}
```
#### Where to place Bitmaps?

 Consider a Studio solution called CS250 with a project called Sprites.

● Bitmaps are placed in the Sprites folder unless otherwise specified.

# Dark GDK **Sprites**

- A sprite is a graphic image used in serious game development.
- Dark GDK provides many useful functions to manipulate sprites.
- The function dbLoadImage loads images into memory
- The function dbSprite creates a sprite from the images loaded into memory

## dbSprite

- The general format for creating a sprite is dbSprite (spriteID, x, y, imageID) where
	- spriteID is in the range of 1 to 65535 inclusive
	- x is the x-coordinate of the upper-left corner of the image
	- y is the y-coordinate of the upper-left corner of the image
	- imageID is the number of one of the images loaded into memory

# Simple Sprite Program

```
#include "DarkGDK.h"
#include "Sprite.h"
void DarkGDK (void)
{
    dbLoadImage ("Sprites/ball_blue.png", 1);
                                                                                                          \begin{array}{c|c|c|c|c} \hline \multicolumn{3}{c|}{\mathbf{C}} & \multicolumn{3}{c|}{\mathbf{C}} & \multicolumn{3}{c|}{\mathbf{X}} \end{array} dbSyncOn ();
    dbSyncRate (60);
    while (LoopGDK ())
    {
       dbClear (255, 255, 255);
       dbSprite (1, 100, 100, 1);
       dbSync ();
    }
}
```
# Dark GDK **Sprites**

```
#include "DarkGDK.h"
                                               whichsprite = 1 +dbRND (Image::getNumberOfImages () - 1);
#include "Sprite.h"
                                               dbsvncon ():
#include "Image.h"
                                               dbsyncRate (60);
                                               while (LOODGDK())void DarkGDK (void)
                                                 db:Lear (255, 255, 255);
  int screenwidth = dbscreenwidth (),
                                                 dbsprite (whichsprite, screenWidth /2,
                                                           screenHeight /2, which sprite);
      screenHeight = dbScreenHeight(),
      whichSprite;
                                                 dbSyn\left();
                                               ł
  dbRandomize (dbTimer ());
  Image::loadImages ("Sprites");
```
## Problem #1

- Modify the SpriteExample as follows:
	- 1. Create an array of pointers to Sprites
	- 2. Dynamically allocate space for 25 balls. Make sure the balls are placed somewhere on the screen. The dimensions of the Sprites are 50x50.
	- 3. Display the Sprites on the screen.
	- 4. When the program is terminated, free all dynamically allocated Sprites.
	- 5. Using the debugger, check to see that all space is freed.

#### Problem #2

Load up the deck of cards in the Cards folder

• Display one card every second